## **Mode d'emploi pour imprimer un document en livret**

Si le recto‐verso est automatique sur l'imprimante, veillez à retourner la feuille sur le « bord court ». Si l'imprimante n'imprime que d'un côté, replacer la feuille dans l'autre sens pour imprimer la deuxième face.

Le nombre total de pages doit toujours être multiple de 4. Insérer des pages blanches si nécessaire.

## **Utiliser Open Office Writer**

Le réglage est prévu et l'imprimante sera :

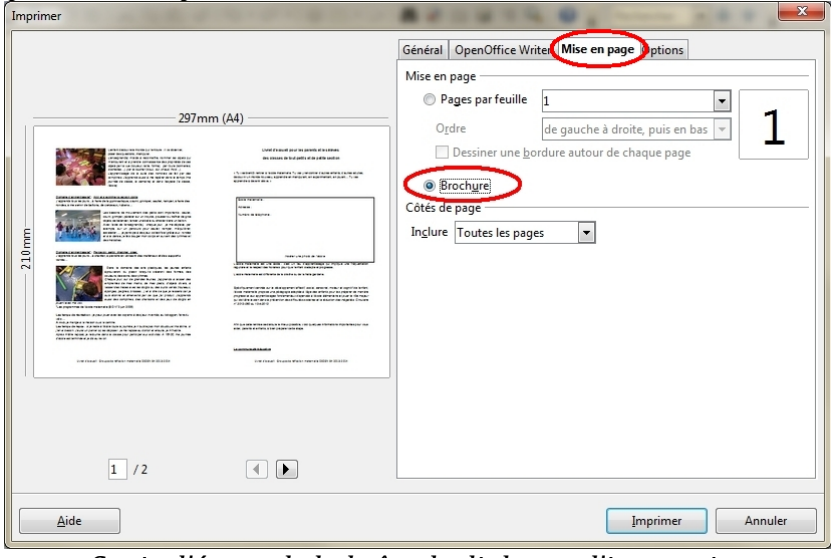

*Copie d'écran de la boîte de dialogue d'impression*

## **UtiliserMicrosoft Word**

Il faut prévoir l'ordre des pages et imprimer « 2 pages par feuille » : Pour un 4 pages, imprimer dans l'ordre : 4 ; 1‐3 pour un 8 pages : 8 ; 1 ; 2 ; 7 ; 6 ; 3‐5 pour un 12 pages : 12 ; 1 ; 2 ; 11 ; 10 ; 3 ; 4 ; 9 ; 8 ; 5‐7 etc.

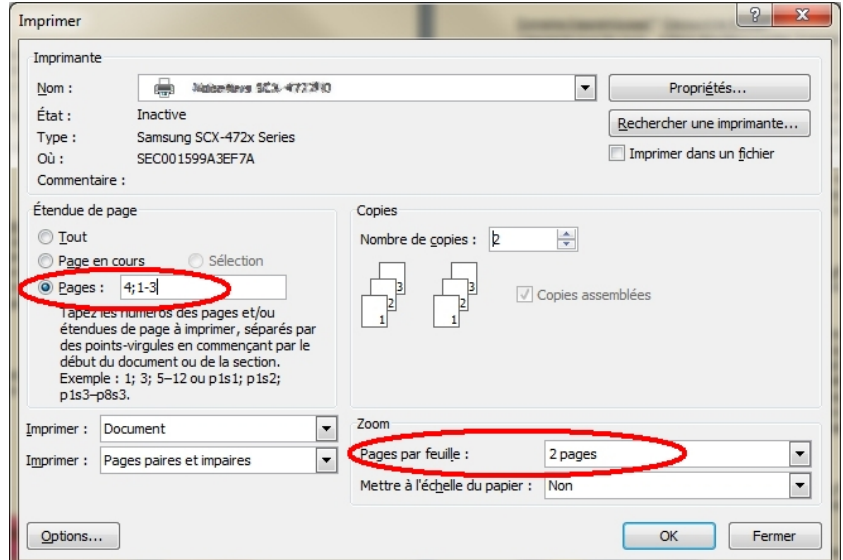

*Copie d'écran de la boîte de dialogue d'impression pour un 4 pages*